# **Recherchieren im Internet: Suchmaschinen**

 $\pmb{\times}$ 

Das Internet bietet eine fast unerschöpfliche Menge an Information zu beinahe jedem beliebigen Thema. Dennoch ist eine gute und zielführende Recherche im Internet gar nicht einfach! Hier bekommst du einige Tipps, die dir künftig bei der Benutzung vor allem von **Suchmaschinen** helfen können.

## **Aufgaben**

### **Aufgabe 1: Unser Kurswiki**

Alle Infos, die wir im Unterricht besprechen findest du in unserem **ITG-Wiki (hier!)**. Von nun an gibt es auch immer wieder Aufgaben, die du nicht als Arbeitsblatt bekommst, sondern die du direkt im Wiki lesen sollst. Damit du das Wiki schnell öffnen kannst, legst du auch dafür ein **Lesezeichen** an.

- Öffne die Adresse: scotty.qg-moessingen.de/itg
- Klicke auf den blauen Ordner "Klasse 5"
- Klicke auf das Sternchen in der Adressleiste und lege das Lesezeichen in der Lesezeichenleiste ab. Du kannst auch einen besseren Namen vergeben, z.B. einfach "ITG".

 $\pmb{\times}$ 

#### **Aufgabe 2:**

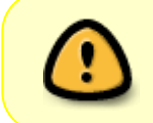

Durch Klicken auf die folgenden Bilder kannst du sie vergrößern. Um wieder auf diese Seite zu gelangen (also das Bild wieder zu verkleinern) musst du die Zurück-Schaltfläche des Browsers klicken. **Probiere das mit beiden Bildern aus**!

 $\times$   $\,$   $\times$ 

- 1. Schreibe die Überschrift **Recherchieren im Internet: Suchmaschinenvergleich** in dein Heft und klebe das Arbeitsblatt mit der Tabellenvorlage ein.
- 2. Fülle die Tabelle komplett aus, indem du die beiden Bilder oben abwechselnd vergrößerst.
- 3. Für welche Suchmaschine würdest du dich in diesem Fall entscheiden? Schreibe eine Begründung in dein Heft!
- 4. Gib die URL der Suchmaschine Blinde Kuh in die Adresszeile des Browsers ein und setze für diese Seite ein Lesezeichen (benutze das Arbeitsblatt aus der letzten Stunde, falls du nicht mehr weißt, wie das geht).
- 5. Klicke auf die Home-Schaltfläche des Browsers. Auf welche Webseite gelangst du?
- 6. **Für ganz Schnelle:** Wenn du die Aufgaben 1-5 erledigt hast, kannst du verschiedene Suchmaschinen selbständig ausprobieren, indem du z.B. jeweils den Suchbegriff Wolf eingibst:
	- o Spezielle Suchmaschinen für Kinder:
		- [helles-koepfchen.de](https://www.helles-koepfchen.de)
		- [blinde-kuh.de](http://blinde-kuh.de)
		- [fragfinn.de](https://www.fragfinn.de)
	- Sonstige Suchmaschinen:
		- [google.de](https://www.google.de)
		- [bing.de](https://www.bing.com)
		- [yahoo.de](https://de.yahoo.com)

#### [Schülerarbeitsblatt](https://wiki.qg-moessingen.de/_media/kurs:stufe1:suchmaschinen:3_suchmaschinenvergleich_ab.pdf)

From: <https://wiki.qg-moessingen.de/> - **QG Wiki**

Permanent link: **<https://wiki.qg-moessingen.de/faecher:itg:suchmaschinen:start?rev=1481528281>**

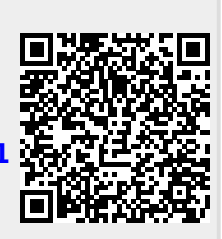

Last update: **12.12.2016 08:38**